IBM Sterling B2B Integrator

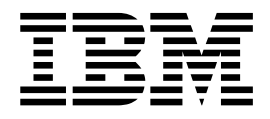

# Monitor Business Process Deadline Events

Release 5.2

IBM Sterling B2B Integrator

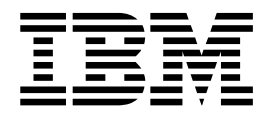

# Monitor Business Process Deadline Events

Release 5.2

**Note**

Before using this information and the product it supports, read the information in ["Notices" on page 9.](#page-14-0)

#### **Copyright**

This edition applies to Version 5 Release 2 of Sterling B2B Integrator and to all subsequent releases and modifications until otherwise indicated in new editions.

#### **© Copyright IBM Corporation 2000, 2011.**

US Government Users Restricted Rights – Use, duplication or disclosure restricted by GSA ADP Schedule Contract with IBM Corp.

# **Contents**

# **[Monitor Business Process Deadline](#page-6-0)**

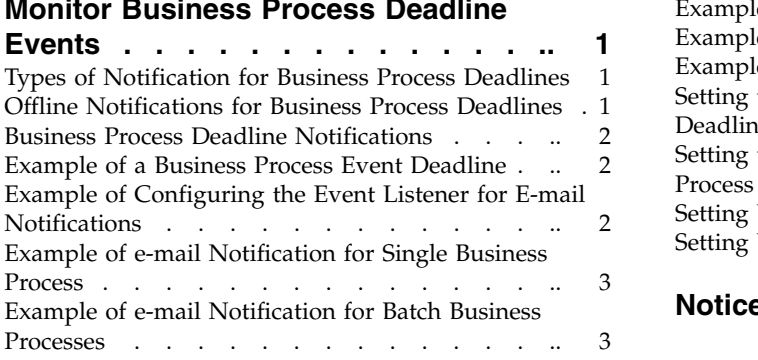

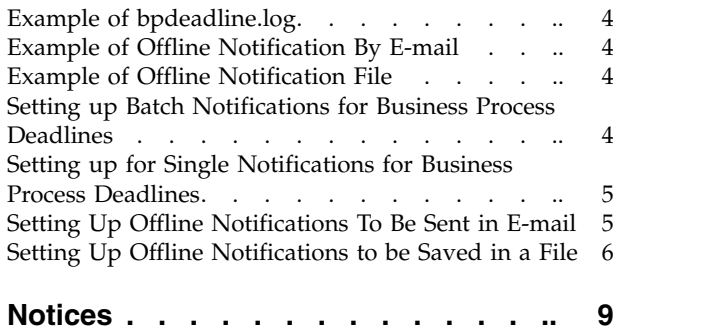

# <span id="page-6-0"></span>**Monitor Business Process Deadline Events**

IBM® Sterling B2B Integrator provides several ways to monitor business process deadline events.

You can:

- Set up an event listener in your environment to get notifications.
- Run offline notifications (e-mail or file), when Sterling B2B Integrator goes offline.
- View events on the Operator Console (dashboard view). See the performance management documentation for more information on using the Operator Console.

In Sterling B2B Integrator, business process deadline events are generated if a business process does not reach the completed or terminated state before its deadline is reached. Business process states include:

- Active (running or queued)
- Waiting or Waiting on IO
- v Halted, interrupted\_man, interrupted\_auto
- Terminated or Completed

The bpdeadline.log file has been added to the System Logs. You can access this log from the **Operations** > **System** > **Logs** > **Workflow Deadline**.

# **Types of Notification for Business Process Deadlines**

Sterling B2B Integrator provides the following two types of notifications:

- Batch notifications, which consolidates notifications by the business process state, then consolidates:
	- All first notifications into a single event
	- All second notifications into a single event
	- All final notifications into a single event

**Note:** The default for the amount of business processes that can be batch notified is set at 100.

v Single notifications, which provides a single notification for each first, second, and final notifications per business process

#### **Offline Notifications for Business Process Deadlines**

You can have offline notifications, when Sterling B2B Integrator goes offline, for example to apply a maintenance patch. You can set up your offline notifications to have either:

- v All notifications sent to you in e-mail. E-mail addresses are defined in the bpdeadline.properties file.
- All notifications put in a text file located at:
	- For UNIX, *install\_dir/*deadlines
	- For Windows, Drive:\*install\_dir*\SI\deadlines

# <span id="page-7-0"></span>**Business Process Deadline Notifications**

Business process deadline notifications are defined during the business process check-in process (Deadline Setting page). To define deadline notifications for business processes you must:

- Clear the Do not set deadline
- Enter the Complete by Deadline hours
- v Enter the First Notification Hours (hours and minutes)
- Enter the Second Notification Hours (hours and minutes)

Notifications are provided at the following intervals:

- 1 First notification
- 2 Second notification
- 3 Deadline notification completed (final)

**Note:** If Sterling B2B Integrator is offline during a notification interval, when Sterling B2B Integrator comes back online, you will get at least one final notice. See ["Offline Notifications for Business Process Deadlines" on page 1.](#page-6-0)

#### **Example of a Business Process Event Deadline**

An example might be, if a business process deadline is reached when it is executing a service that consumes lots of time (like translation) or if the business process was stopped by an error or terminated, interrupted and deadlines were not issued and the business process owner was not alerted. This could cause businesses to run out of inventory or miss shipments, eventually impacting their bottom line profits. In this case, you might want to set up an event listener, so that you are notified when the inventory is low.

## **Example of Configuring the Event Listener for E-mail Notifications**

You can set up an event listener in your environment to get business process deadline notifications by e-mail. The following is an example of how to set up an event listener for notifications by e-mail. The following properties are mentioned in the lweventrules.properties file. Define the following rules in the customer\_overrides.properties file:

```
id.rule11=BATCH_FIRST_NOTIFY
levels.rule11=Normal
name.rule11=DEADLINE_BATCH_FIRST_NOTIFY_LEVEL_Normal
expression.rule11= contains(ExceptionLevel,'Normal') and
contains(eventType,'Workflow.DeadlineEvent.BATCH_FIRST_NOTIFY')
action.rule11.1=java:com.sterlingcommerce.woodstock.event.listeners.rule.EmailEve
ntRunnable
id.rule21=BATCH_SECOND_NOTIFY
levels.rule21=Abnormal
name.rule21=DEADLINE_BATCH_SECOND_NOTIFY_LEVEL_Abnormal
expression.rule21= contains(ExceptionLevel,'Abnormal') and
contains(eventType,'Workflow.DeadlineEvent.BATCH_SECOND_NOTIFY')
action.rule21.1=java:com.sterlingcommerce.woodstock.event.listeners.rule.EmailEve
ntRunnable
id.rule31=BATCH_FINAL_NOTIFY
levels.rule31=Exceptional
name.rule31=DEADLINE_BATCH_FINAL_NOTIFY_LEVEL_Exceptional
expression.rule31= contains( ExceptionLevel,'Exceptional') and
contains(eventType,'Workflow.DeadlineEvent.BATCH_FINAL_NOTIFY')
action.rule31.1=java:com.sterlingcommerce.woodstock.event.listeners.rule.EmailEve
ntRunnable
```

```
id.rule41=FIRST_NOTIFY
levels.rule41=Normal
name.rule41=DEADLINE_FIRST_NOTIFY_LEVEL_Normal
expression.rule41= contains(ExceptionLevel,'Normal') and
contains(eventType,'Workflow.DeadlineEvent.FIRST_NOTIFY')
action.rule41.1=java:com.sterlingcommerce.woodstock.event.listeners.rule.EmailEve
ntRunnable
id.rule51=SECOND_NOTIFY
levels.rule51=Abnormal
name.rule51=DEADLINE_SECOND_NOTIFY_LEVEL_Abnormal
expression.rule51= contains(ExceptionLevel,'Abnormal') and
contains(eventType,'Workflow.DeadlineEvent.SECOND_NOTIFY') action.rule51.1=
java:com.sterlingcommerce.woodstock.event.listeners.rule.EmailEventRunnable
id.rule61=FINAL_NOTIFY
levels.rule61=Exceptional
name.rule61=DEADLINE_FINAL_NOTIFY_LEVEL_Exceptional
expression.rule61= contains(ExceptionLevel,'Exceptional') and
contains(eventType,'Workflow.DeadlineEvent.FINAL_NOTIFY')
action.rule61.1=java:com.sterlingcommerce.woodstock.event.listeners.rule.EmailEve
ntRunnable
```
**Note:** You could choose to be notified in a different manner, by replacing the following rule: action.rule31.1=java:com.sterlingcommerce.woodstock.event.listeners.rule The rule mentioned above can be replaced with the following: action.rule31.1=java:com.sterlingcommerce.woodstock.dmi.routing.RouterEventNotifier

You can configure dbDeadLineThread=true (default value is false) in noapp.properties\_platform\_ifcresources\_ext. You can override the same property in the customer\_overrides.properties file.

To receive deadline notification for a business process, you should edit the business process to be monitored, enable business process deadline settings, and configure first notification and second notification times appropriately.

## **Example of e-mail Notification for Single Business Process**

The following is an example of an e-mail notification for a business processed called looper.

```
eventType: Workflow.DeadlineEvent.SECOND_ NOTIFY.1
ExceptionLevel: Abnormal
timestamp: 1158764871321
datestamp: 2006.09.20 11:07:51 EDT
STATUS: secondNotify
BP_STATE: ACTIVE
EVENT_TIME: Wed Sept 20 11:07:51 EDT
WFD NAME: looper
EVENT INFO: Firing deadlined bp
BP_ID: 8239
```
## **Example of e-mail Notification for Batch Business Processes**

The following is an example of an e-mail notification for batched notification. Two business processes were running, looper and inventory, and they both were in the active state.

eventType: Workflow.DeadlineEvent.BATCH\_FINAL\_NOTIFY.1 ExceptionLevel: Exceptional timestamp: 1160146355843 datetime: 2006.10.06 10:52:35 EDT STATUS: FinalNotify BP\_STATE: ACTIVE

EVENT\_TIME: Fri Oct 06 10:52:35 EDT 2006 WFD NAME: BP NAME looper, BP NAME inventory, EVENT INFO: Firing deadlined bp events in batch at Fri Oct 06 10:52:35 EDT 2006 Notify Time in batch is carried from the last event in the same group BP\_ID: WF\_ID:7518\_looper,WF\_ID:7519\_inventory,

#### <span id="page-9-0"></span>**Example of bpdeadline.log**

The following is an example of a bpdeadline.log:

[2006-09-22 09:24:891] DEBUG 000110030038 WORKFLOW.DEADLINE.DED\_Thread "ArchiveInterval in hrs : 10.0 last startTime ms =115831442870 current time ms= 115931442882 [2006-09-22 09:24:892] DEBUG 999999999999 WORKFLOW.DEADLINE.DED\_Thread1] Kickoff deadline Archive thread [2006-09-22 09:24:905] DEBUG 000110030041 WORKFLOW.DEADLINE.DED\_Thread1] Fire Deadline Interval: 20000 laststartTime=1158931442870 current time= 115893144870 [2006-09-22 09:24:02.964] DEBUG 000110030009 WORKFLOW.DEADLINE.DED ArchiveFindWFs1 No archive bp found in bp deadline table [2006-09-22 09:24:03.075] DEBUG 000110030029 WORKFLOW.DEADLINE.DED\_BasedBindBPs1deadline events: {} [2006-09-22 09:24:03.077] DEBUG 000110030043 WORKFLOW.DEADLine.DED\_Thread3

# **Example of Offline Notification By E-mail**

The following is an example of offline e-mail notification:

To: System Administrator Subject: Business Process offline Deadline Notification

OffLine DeadLine Notify Fri Oct 06 12:25:23 EDT 2006 DeadLine :FirstNotify DeadLine Notify for wfs in state:ACTIVE WF\_ID:8012

## **Example of Offline Notification File**

The following is an example of offline notification that is put in a file:

OffLine DeadLine Notify Fri Oct 06 12:25:23 EDT 2006

Deadline :FinalNotify Deadline Notify for wfs in state:ACTIVE WF\_ID:1006

#### **Setting up Batch Notifications for Business Process Deadlines**

#### **About this task**

To set up batch notifications for your business processes:

#### **Procedure**

- 1. Add the following data to the customer\_overrides.properties file using a text editor (For further information, see the documentation on overriding property files.).
	- noapp.dbDeadLineThread=true
	- bpdeadline.deadlinePerBP=false
	- bpdeadline.includeBPstate=true

<span id="page-10-0"></span>**Note:** The default for bpdeadline.includeBPstate = false. By setting this to true, when the notification is fired, the event contains the most current state of the business process.

- bpdeadline.EmailTo= (Use this parameter to define the e-mail addresses to be notified. You can enter multiple e-mail addresses by using a comma (,) to separate them.)
- 2. Save and close the customer\_overrides.properties file.
- 3. Stop and restart Sterling B2B Integrator in order for your customer property overrides to take effect.
- 4. Run the following command:
	- v For UNIX, **setupfile.sh**
	- v For Windows, **setupfiles.cmd**

# **Setting up for Single Notifications for Business Process Deadlines About this task**

To set up single notifications for your business processes:

#### **Procedure**

- 1. Add the following data to the customer\_overrides.properties file using a text editor:
	- noapp.dbDeadLineThread=true
	- bpdeadline.deadlinePerBP=true
	- bpdeadline.includeBPstate=true
	- bpdeadline.EmailTo= (Use this parameter to define the e-mail addresses to be notified. You can enter multiple e-mail addresses by using a comma (,) to separate them.)
- 2. Save and close the customer\_overrides.properties file.
- 3. Stop and restart Sterling B2B Integrator in order for your customer property overrides to take effect.
- 4. Run the following command:
	- v For UNIX, **setupfile.sh**
	- v For Windows, **setupfiles.cmd**

# **Setting Up Offline Notifications To Be Sent in E-mail**

#### **About this task**

**Note:** Perform steps 1 to 4 prior to Sterling B2B Integrator being taken offline.

#### **Procedure**

- 1. Add the following data to the customer\_overrides.properties file using a text editor:
	- noapp.dbDeadLineThread=true
	- bpdeadline.deadlinePerBP=false
	- bpdeadline.includeBPstate=true
	- bpdeadline.dbDeadlineThreadOffline=true
	- bpdeadline.offlineEmail=true
	- bpdeadline.updateStatus=true
- <span id="page-11-0"></span>• bpdeadline.EmailTo= (Use this parameter to define the e-mail addresses to be notified. You can enter multiple e-mail addresses by using a comma (,) to separate them.)
- 2. Save and close the customer\_overrides.properties file.
- 3. Stop and restart Sterling B2B Integrator in order for your customer property overrides to take effect.
- 4. Run the following command:
	- v For UNIX, **setupfile.sh**
	- v For Windows, **setupfiles.cmd**
- 5. After Sterling B2B Integrator is offline, run the following command to start offline notifications:
	- v For UNIX, **install/bin/bpDeadlineOfflineNotification.sh**
	- v For Windows, **install/bin/bpDeadlineOfflineNotification.cmd**

**Note:** Depending on the amount of time between when Sterling B2B Integrator goes offline and you run this offline notification command, you may miss a deadline notification.

6. Check your e-mail to verify that you have received any deadline notifications.

**Note:** You may want to execute the command in step 5 again to generate another notification e-mail.

**Note:** Since the bpdeadline.updateStatus=true in the customer\_override.properties, you may not get the final notification when Sterling B2B Integrator comes back online.

## **Setting Up Offline Notifications to be Saved in a File**

#### **About this task**

To set up offline notifications to be saved in a file:

#### **Procedure**

- 1. Add the following data to the customer\_overrides.properties file using a text editor:
	- noapp.dbDeadLineThread=true
	- bpdeadline.deadlinePerBP=false
	- bpdeadline.includeBPstate=true
	- bpdeadline.dbDeadlineThreadOffline=true
	- bpdeadline.offlineFile=true
	- bpdeadline.updateStatus=true

**Note:** Since the bpdeadline.updateStatus=true, you may not receive the final notification when Sterling B2B Integrator comes back online.

- 2. Save and close the customer\_overrides.properties file.
- 3. Stop and restart Sterling B2B Integrator in order for your customer property overrides to take effect.
- 4. Run the following command:
	- v For UNIX, **setupfile.sh**
	- v For Windows, **setupfiles.cmd**
- 5. After Sterling B2B Integrator is offline, run the following command to start offline notifications:
	- v For UNIX, **install/bin/bpDeadlineOfflineNotification.sh**
	- v For Windows, **install/bin/bpDeadlineOfflineNotification.cmd**

**Note:** Depending on the amount of time between when Sterling B2B Integrator goes offline and you run this offline notification command, you may miss a deadline notification.

- 6. Check the contents of the file located at:
	- v For UNIX, *install\_dir/*deadlines
	- v For Windows, Drive:\*install\_dir*\SI\deadlines

# <span id="page-14-0"></span>**Notices**

This information was developed for products and services offered in the U.S.A.

IBM may not offer the products, services, or features discussed in this document in other countries. Consult your local IBM representative for information on the products and services currently available in your area. Any reference to an IBM product, program, or service is not intended to state or imply that only that IBM product, program, or service may be used. Any functionally equivalent product, program, or service that does not infringe any IBM intellectual property right may be used instead. However, it is the user's responsibility to evaluate and verify the operation of any non-IBM product, program, or service.

IBM may have patents or pending patent applications covering subject matter described in this document. The furnishing of this document does not grant you any license to these patents. You can send license inquiries, in writing, to:

*IBM Director of Licensing*

*IBM Corporation*

*North Castle Drive*

*Armonk, NY 10504-1785*

*U.S.A.*

For license inquiries regarding double-byte character set (DBCS) information, contact the IBM Intellectual Property Department in your country or send inquiries, in writing, to:

*Intellectual Property Licensing*

*Legal and Intellectual Property Law*

*IBM Japan Ltd.*

*19-21, Nihonbashi-Hakozakicho, Chuo-ku*

*Tokyo 103-8510, Japan*

**The following paragraph does not apply to the United Kingdom or any other country where such provisions are inconsistent with local law:** INTERNATIONAL BUSINESS MACHINES CORPORATION PROVIDES THIS PUBLICATION "AS IS" WITHOUT WARRANTY OF ANY KIND, EITHER EXPRESS OR IMPLIED, INCLUDING, BUT NOT LIMITED TO, THE IMPLIED WARRANTIES OF NON-INFRINGEMENT, MERCHANTABILITY OR FITNESS FOR A PARTICULAR PURPOSE. Some states do not allow disclaimer of express or implied warranties in certain transactions, therefore, this statement may not apply to you.

This information could include technical inaccuracies or typographical errors. Changes are periodically made to the information herein; these changes will be incorporated in new editions of the publication. IBM may make improvements and/or changes in the product(s) and/or the program(s) described in this publication at any time without notice.

Any references in this information to non-IBM Web sites are provided for convenience only and do not in any manner serve as an endorsement of those Web sites. The materials at those Web sites are not part of the materials for this IBM product and use of those Web sites is at your own risk.

IBM may use or distribute any of the information you supply in any way it believes appropriate without incurring any obligation to you.

Licensees of this program who wish to have information about it for the purpose of enabling: (i) the exchange of information between independently created programs and other programs (including this one) and (ii) the mutual use of the information which has been exchanged, should contact:

*IBM Corporation*

*J46A/G4*

*555 Bailey Avenue*

*San Jose, CA 95141-1003*

*U.S.A.*

Such information may be available, subject to appropriate terms and conditions, including in some cases, payment of a fee.

The licensed program described in this document and all licensed material available for it are provided by IBM under terms of the IBM Customer Agreement, IBM International Program License Agreement or any equivalent agreement between us.

Any performance data contained herein was determined in a controlled environment. Therefore, the results obtained in other operating environments may vary significantly. Some measurements may have been made on development-level systems and there is no guarantee that these measurements will be the same on generally available systems. Furthermore, some measurements may have been estimated through extrapolation. Actual results may vary. Users of this document should verify the applicable data for their specific environment.

Information concerning non-IBM products was obtained from the suppliers of those products, their published announcements or other publicly available sources. IBM has not tested those products and cannot confirm the accuracy of performance, compatibility or any other claims related to non-IBM products. Questions on the capabilities of non-IBM products should be addressed to the suppliers of those products.

All statements regarding IBM's future direction or intent are subject to change or withdrawal without notice, and represent goals and objectives only.

All IBM prices shown are IBM's suggested retail prices, are current and are subject to change without notice. Dealer prices may vary.

This information is for planning purposes only. The information herein is subject to change before the products described become available.

This information contains examples of data and reports used in daily business operations. To illustrate them as completely as possible, the examples include the names of individuals, companies, brands, and products. All of these names are fictitious and any similarity to the names and addresses used by an actual business enterprise is entirely coincidental.

#### COPYRIGHT LICENSE:

This information contains sample application programs in source language, which illustrate programming techniques on various operating platforms. You may copy, modify, and distribute these sample programs in any form without payment to IBM, for the purposes of developing, using, marketing or distributing application programs conforming to the application programming interface for the operating platform for which the sample programs are written. These examples have not been thoroughly tested under all conditions. IBM, therefore, cannot guarantee or imply reliability, serviceability, or function of these programs. The sample programs are provided "AS IS", without warranty of any kind. IBM shall not be liable for any damages arising out of your use of the sample programs.

Each copy or any portion of these sample programs or any derivative work, must include a copyright notice as follows:

© IBM 2015. Portions of this code are derived from IBM Corp. Sample Programs. © Copyright IBM Corp. 2015.

If you are viewing this information softcopy, the photographs and color illustrations may not appear.

#### **Trademarks**

IBM, the IBM logo, and ibm.com<sup>®</sup> are trademarks or registered trademarks of International Business Machines Corp., registered in many jurisdictions worldwide. Other product and service names might be trademarks of IBM or other companies. A current list of IBM trademarks is available on the Web at ["Copyright and](http://www.ibm.com/legal/copytrade.shtml) [trademark information"](http://www.ibm.com/legal/copytrade.shtml) at [http://www.ibm.com/legal/copytrade.shtml.](http://www.ibm.com/legal/copytrade.shtml)

Adobe, the Adobe logo, PostScript, and the PostScript logo are either registered trademarks or trademarks of Adobe Systems Incorporated in the United States, and/or other countries.

IT Infrastructure Library is a registered trademark of the Central Computer and Telecommunications Agency which is now part of the Office of Government Commerce.

Intel, Intel logo, Intel Inside, Intel Inside logo, Intel Centrino, Intel Centrino logo, Celeron, Intel Xeon, Intel SpeedStep, Itanium, and Pentium are trademarks or registered trademarks of Intel Corporation or its subsidiaries in the United States and other countries.

Linux is a registered trademark of Linus Torvalds in the United States, other countries, or both.

Microsoft, Windows, Windows NT, and the Windows logo are trademarks of Microsoft Corporation in the United States, other countries, or both.

ITIL is a registered trademark, and a registered community trademark of the Office of Government Commerce, and is registered in the U.S. Patent and Trademark Office.

UNIX is a registered trademark of The Open Group in the United States and other countries.

Java™ and all Java-based trademarks and logos are trademarks or registered trademarks of Oracle and/or its affiliates.

Cell Broadband Engine is a trademark of Sony Computer Entertainment, Inc. in the United States, other countries, or both and is used under license therefrom.

Linear Tape-Open, LTO, the LTO Logo, Ultrium and the Ultrium Logo are trademarks of HP, IBM Corp. and Quantum in the U.S. and other countries.

Connect Control Center® , Connect:Direct® , Connect:Enterprise® , Gentran® , Gentran®:Basic®, Gentran:Control®, Gentran:Director®, Gentran:Plus®, Gentran:Realtime®, Gentran:Server®, Gentran:Viewpoint®, Sterling Commerce™, Sterling Information Broker®, and Sterling Integrator® are trademarks or registered trademarks of Sterling Commerce® , Inc., an IBM Company.

Other company, product, and service names may be trademarks or service marks of others.

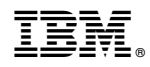

Product Number:

Printed in USA